## **Vérifier la comptabilité entre GEC et GFC (avec écriture anti/postdatées)**

Il est un point crucial à vérifier, à chaque fin de mois, en général, c'est la concordance des comptes comptables entre GEC et GFC.

Cette vérification, souvent source de tensions, est assez simple à réaliser. Cidessous vous trouverez une procédure pour vérifier votre concordance de comptabilité.

Nous allons, dans notre exemple, vérifier la concordance pour la période du mois de novembre (01/11/2015 au 30/11/2015).

1) Principe de vérification de la concordance de comptabilité

La vérification de la comptabilité, n'est pas très compliquée, elle se déroule de la manière suivante :

Dernier état des comptes de classe 4 (du début de la période à

vérifier)

+ Delta des opérations sur la période à vérifier par compte

 = Nouvel état des comptes de classe 4 (de la fin de période à vérifier)

a) Les documents à éditer

Il y a 3 documents principaux à éditer. Ces documents sont tous réunis dans **Finances \ Éditions \ Vérifier la comptabilité.** Avec ces documents, il vous sera possible de déterminer si vous êtes en accord comptable.

Dans cette commande, vous allez pouvoir éditer les 3 documents principaux, il se peut qu'il y aie également d'autres documents qui sortent en même temps que ces 3 documents principaux, vous trouverez le détail de chaque document ci-après.

b) Utilisation de la commande "Vérification de la comptabilité"

Avant de lancer la vérification de la comptabilité, les informations suivantes sont à renseigner :

Page 1 / 10

**(c) 2024 ARD <sav@ard.fr> | 02/05/2024 11:30**

La date et l'heure de la période à vérifier (Date du 01/11/15 à 00h00 au 30/11/15 à 23h59)

Les documents à imprimer : nous vous recommandons d'imprimer les 4 documents proposés

Il vous est également possible de choisir les options de tri et les sous-totaux à afficher pour l'état des comptes de classe 4

#### c) Détail des documents comptables

### - *État des comptes de classe 4 début*

Il s'agit de l'état des comptes de classe 4 au début de notre période de vérification, le 01/11/15 à 00h00. L'édition de cet état nous permet de vérifier qu'il coïncide bien avec notre dernier état de vérification, au soir du 31/10/15 donc.

#### - *Vérification de la comptabilité*

Cet état est notre "Delta des opérations par compte". Il présente pour chaque compte, le montant par type d'opération financière (Encaissement, Passage, Remboursement, …) qui ont mouvementé le compte comptable.

- *Écritures antidatées ou postdatées*

Les écritures anti ou postdatées sont des écritures dont la date de valeur ne correspond pas à la date de saisie (Une saisie de passage aujourd'hui pour la veille, Un encaissement pour dans 2 semaines, …). Dans cette édition vont ressortir toutes les opérations de ce style, dès lors qu'une des deux dates (date de valeur ou la date de saisie) soit en dehors de la période de vérification et que l'autre soit incluse dans la période de vérification.

S'il y a des opérations de ce style, un document contenant ces opérations sera édité, et il faudra en tenir compte dans la procédure de vérification comptable.

- *État des comptes de classe 4 fin*

Il s'agit de l'état des comptes de classe 4 à la fin de notre période de vérification, le 30/11/15 à 23h59, il est donc nécessaire de faire cette édition une fois la journée du 30/11 terminée. L'édition de cet état nous permettra de vérifier qu'il coïncide bien avec notre calcul de concordance et deviendra notre nouveau point de départ de vérification pour le mois suivant.

### 2) Vérification de la concordance

**NOTE :** Nous allons utiliser un tableur (Excel, Calc, …) pour faciliter notre vérification. Le tableau vide est disponible en téléchargement à la fin de document, toutes les formules de calcul y sont déjà incluses.

- *État des comptes de classe 4 début*

Avec la dernière page, on vérifie que ça coïncide avec notre ancien état des compte de classe 4, au 31/10/15 au soir, puis on renseigne notre tableur avec les chiffres compte par compte.

#### Page 3 / 10

#### **(c) 2024 ARD <sav@ard.fr> | 02/05/2024 11:30**

#### *Document tableur :*

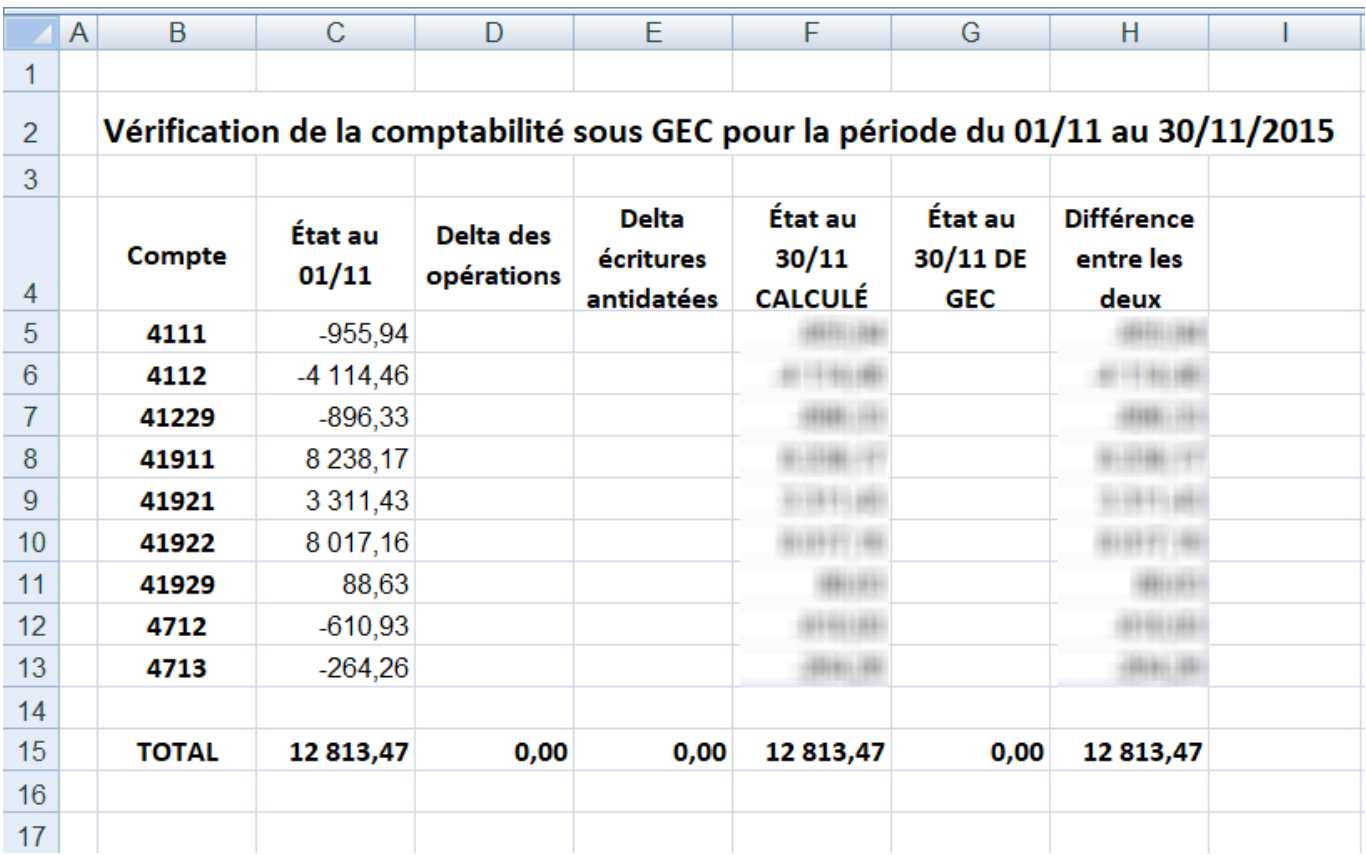

*Colonne B : Les comptes Colonne C : Les soldes sur ces comptes Les autres colonnes ne sont pas à prendre en compte pour l'instant.*

**NOTE :** S'il y a des comptes comptables avec différent porte monnaie on cumule la somme pour avoir le montant globale sur le compte. On peut voir que le compte 4112 sous le tableur est bien la somme de *-11,94 + -4102,52*.

#### - *Vérification de la comptabilité*

Ce document est un récapitulatif de ce qui s'est passé durant la période : Encaissement, Consommation, Remboursement, … Il est le reflet des documents édités durant le mois (FQE, liste des écritures comptables, titre de recette et titre de recette annexe). Nous reporterons le **Solde** de chaque **Sous total** de chaque compte dans le tableur.

**NOTE :** Dans ce document, il est possible que certains comptes de classe 4 qui apparaissent ne soient pas à prendre en compte. Ce sont essentiellement des comptes de classes 4 utilisés lors des transferts entre les virements et les portemonnaie.

*Document GEC :*

**NOTE :** On remarque que le solde du compte **471851** est nul, il n'est donc pas nécessaire de saisir cette ligne dans notre tableur.

*Document tableur :*

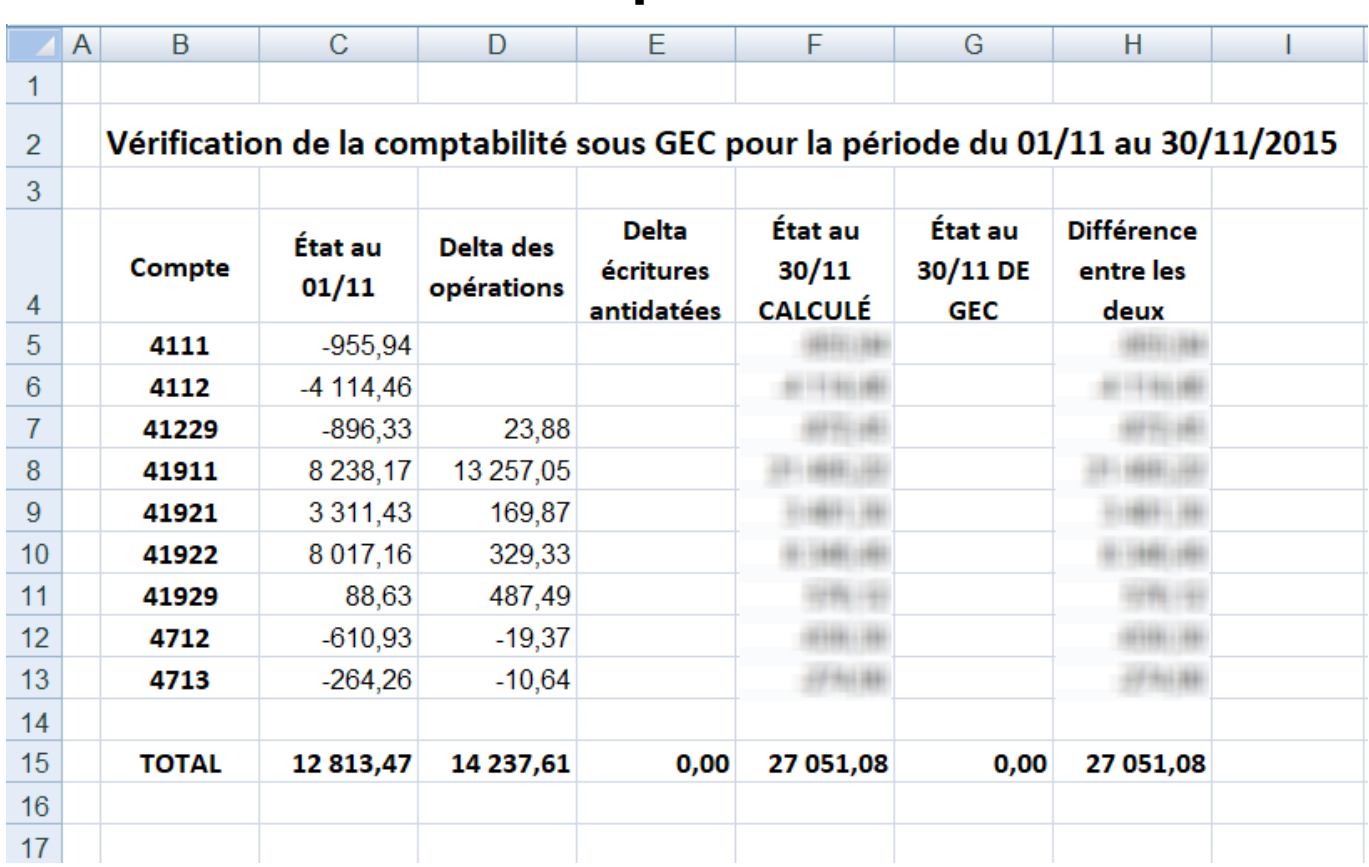

*Colonne D : Les Soldes de chaque Sous total pour chaque compte sont saisis.*

### - *Écritures antidatées ou postdatées*

L'édition des écritures anti ou postdatées est une édition complexe qui regroupe toutes les écritures dont la date de valeur ne correspond pas à la date de saisie et dont une des date se trouve dans la période vérifiée et l'autre date non..

*Document GEC :*

*Les pages 1 et 2 ont été fusionnées sur ce document.*

Dans ce tableau vous pouvez distinguer 2 types d'opérations :

- Des écritures antidatées (recettes ou encaissements)
- Des écritures postdatées (recettes ou encaissements)

Il faudra renseigner la colonne **E** du tableur, avec les montants de la colonne solde du tableau récapitulatif sur la ligne correspondant au compte de classe 4 impliqué.

Enfin nous pouvons passer au calcul de notre état des comptes de classe 4 de fin (Colonne **F**). La formule est la suivante : **F = C + D + E**.

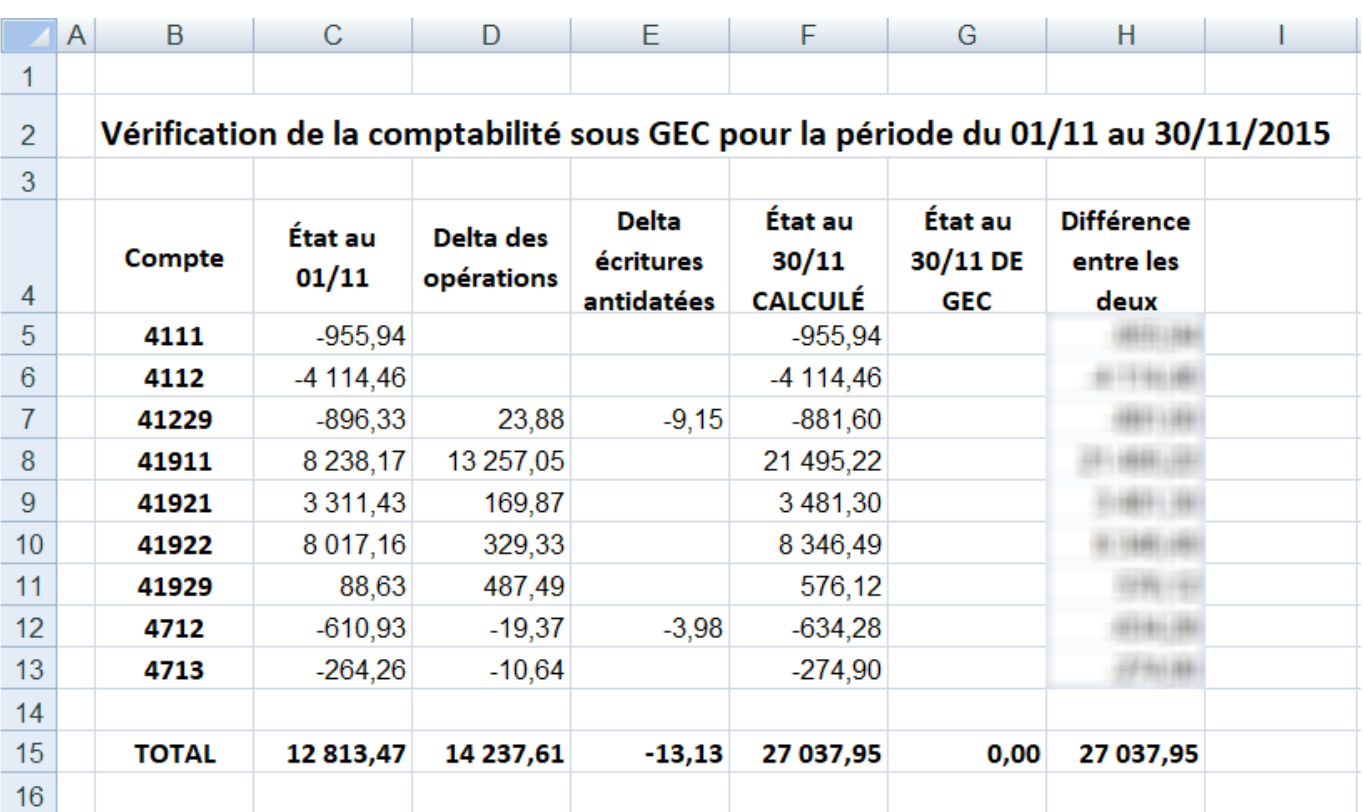

*Document tableur :*

**NOTE :** La vérification de comptabilité avec des opérations anti et/ou postdatées est plus complexe, c'est pour ça qu'il n'est pas conseillé de créer des opérations de ce type.

Durant la période à vérifier, ces écritures décalées ne posent pas de problème, elles sont transparentes dans la vérification. Ce sont seulement celles effectuées aux bornes de la vérification. Il faut donc éviter de saisir des opérations décalées en fin et début de période de vérification.

- *État des comptes de classe 4 fin*

Avec la dernière page du document, on renseigne notre tableur avec les montants Page 7 / 10

#### **(c) 2024 ARD <sav@ard.fr> | 02/05/2024 11:30**

compte par compte dans la colonne **G**. Nous pouvons maintenant créer notre calcul de différence dans la colonne **H** avec la formule la suivante : **H = F - G**.

*Document GEC :*

*Document tableur :*

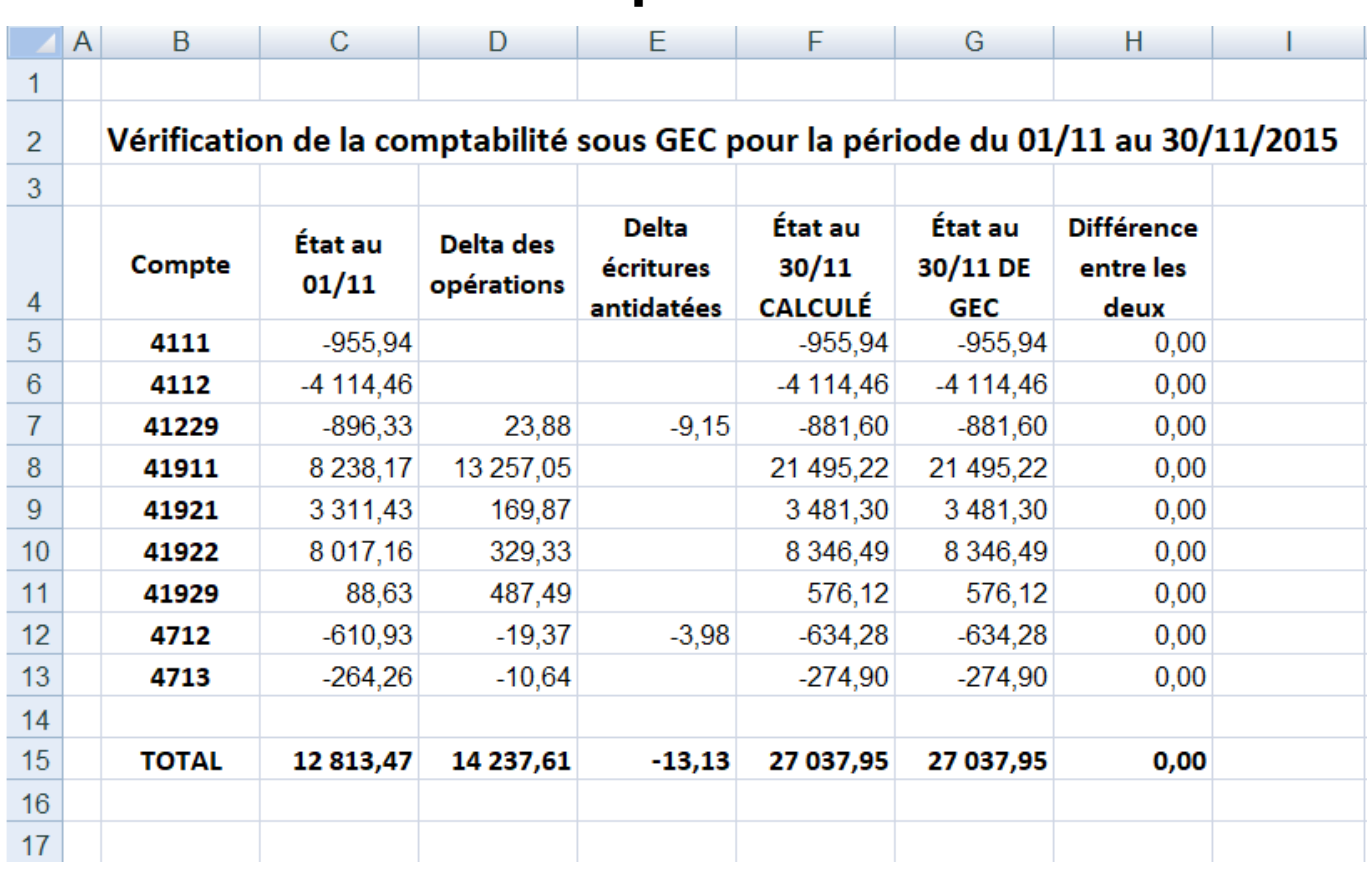

Tous les montants dans notre colonne **H** sont nuls, il n'y a donc pas de soucis comptable dans GEC.

### **ATTENTION :**

Cette vérification ne fait que vérifier la concordance de GEC sur la période, s'il y a des écarts entre GEC et GFC sur la période, cela veux dire que certaines écritures n'ont pas été saisies ou correctement saisies dans GFC ou que des écritures saisies dans GFC (virements bancaires par exemple) n'ont pas été reportées dans GEC. Il faut donc vérifier toutes écritures saisies dans GFC à partir des documents de GEC; et que tout ce qui arrive directement dans GFC soit bien reporté dans GEC

**NOTE :** le total des documents de GEC sortis durant la période doivent correspondrent aux montants présentés par la 2ème édition (Justificatif des comptes de classe 4).

Pour rappel les documents de GEC sont :

- Fiches d'encaissements

**(c) 2024 ARD <sav@ard.fr> | 02/05/2024 11:30**

- Liste des écritures comptables
- Titre de recette
- Titre de recette annexe

Référence ID de l'article : #1088 Auteur : Arnaud Dernière mise à jour : 2020-03-04 16:26